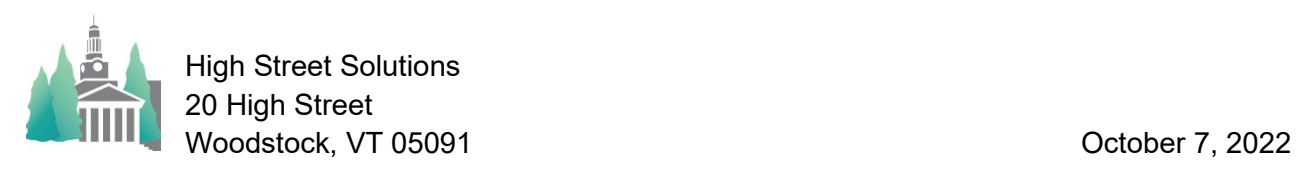

## Athletic Scheduler Pro 2022 Schedule Date Contests Pop Up Guide

Clicking on the date in the Schedule Grid layout will show a pop up with all the contests scheduled for that date.

Here you can edit the contests just as you would on the Edit Contests layout. In addition, you can choose to include practices in the list by checking the Include Practices field.

You can also sort the contests by any field whose column heading is underlined – just click on the underlined heading. In the example on the right the contests are sorted by Place.

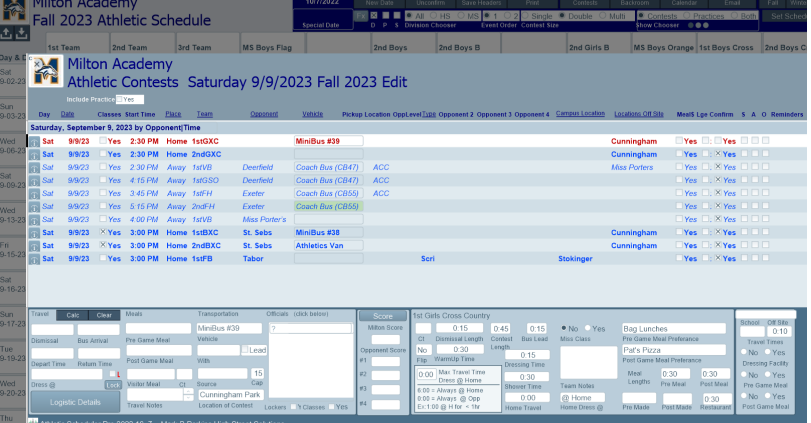

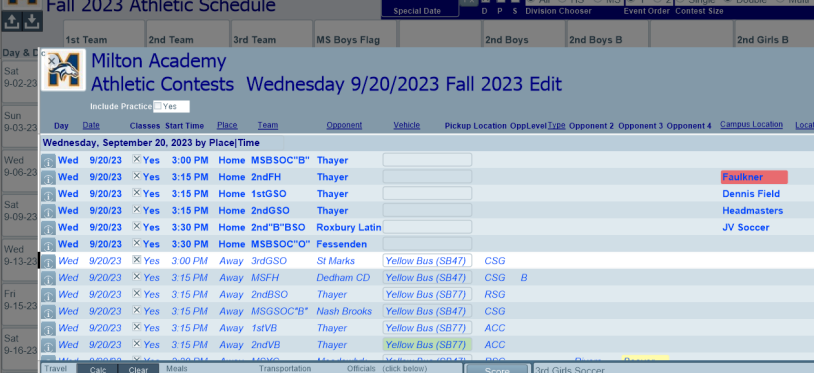